[金手指工具](https://zhiliao.h3c.com/questions/catesDis/2128) **[秦昌云](https://zhiliao.h3c.com/User/other/141558)** 2024-07-01 发表

## 问题描述 请检查应用上网状态是否正常;

## 过程分析

站点上网是根据用户对上网流量的不同要求,指定站点访问互联网的流量由本地转发还是由特定的CP E集中上网。根据实际业务部署情况检查 应用上网 部署状态是否成功。

## 解决方法

1. 进入[自动化>分支网络>虚拟网络>VPN管理>站点上网]页面, VPN名称选择对应上网VPN, 例如VP N1,查看应用上网配置、应用集中网关部署状态是否为部署成功;

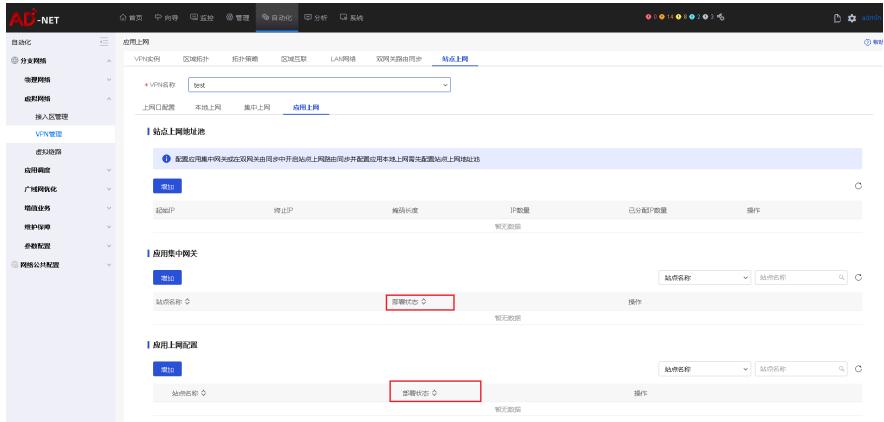

2.如果存在部署失败的站点,请根据提示信息检查对应站点配置;